**BUKU PANDUAN PENGGUNAAN WEBSITE "SISTEM PENDUKUNG KEPUTUSAN PENENTU PENERIMA BANTUAN SOSIAL**"

## **DAFTAR ISI**

<span id="page-1-0"></span>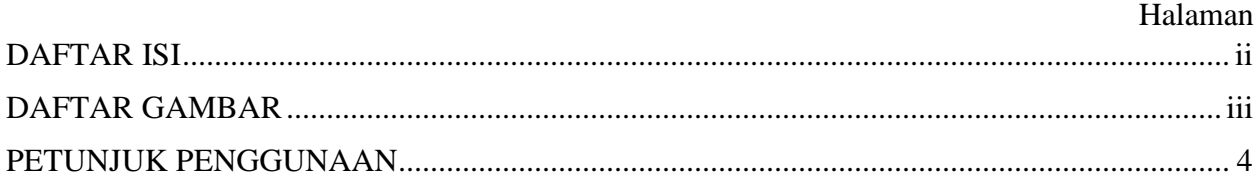

## **DAFTAR GAMBAR**

## Halaman

<span id="page-2-0"></span>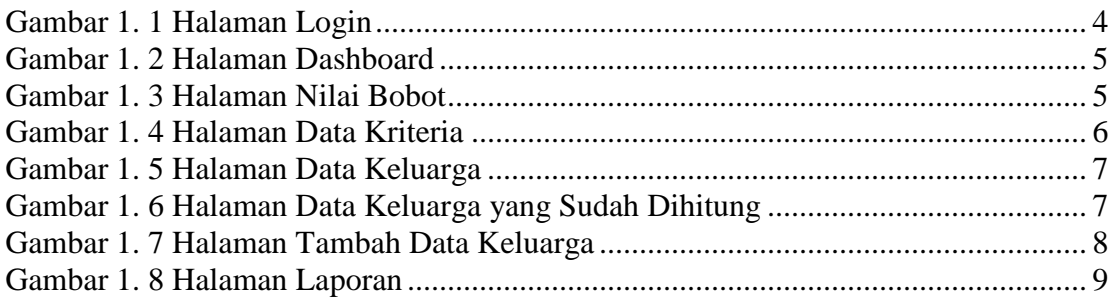

## **PETUNJUK PENGGUNAAN**

- <span id="page-3-0"></span>1. Mengakses Halaman Login
- 2. Untuk membukanya ketik alamat [http://localhost/spk\\_bansos/](http://localhost/spk_bansos/) maka akan seperti gambar dibawah ini.

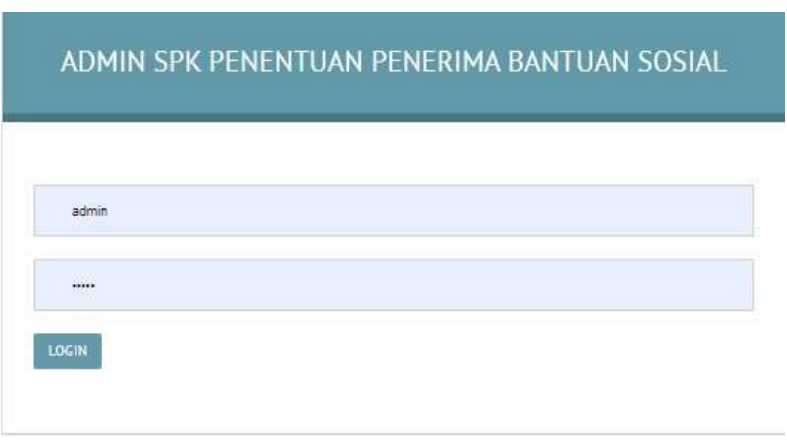

Gambar 1. 1 Halaman Login

- <span id="page-3-1"></span>3. Jika sudah muncul halaman login masukkan username : admin password : admin.
- 4. Kemudian akan masuk ke halaman dashboard seperti gambar dibawah ini.

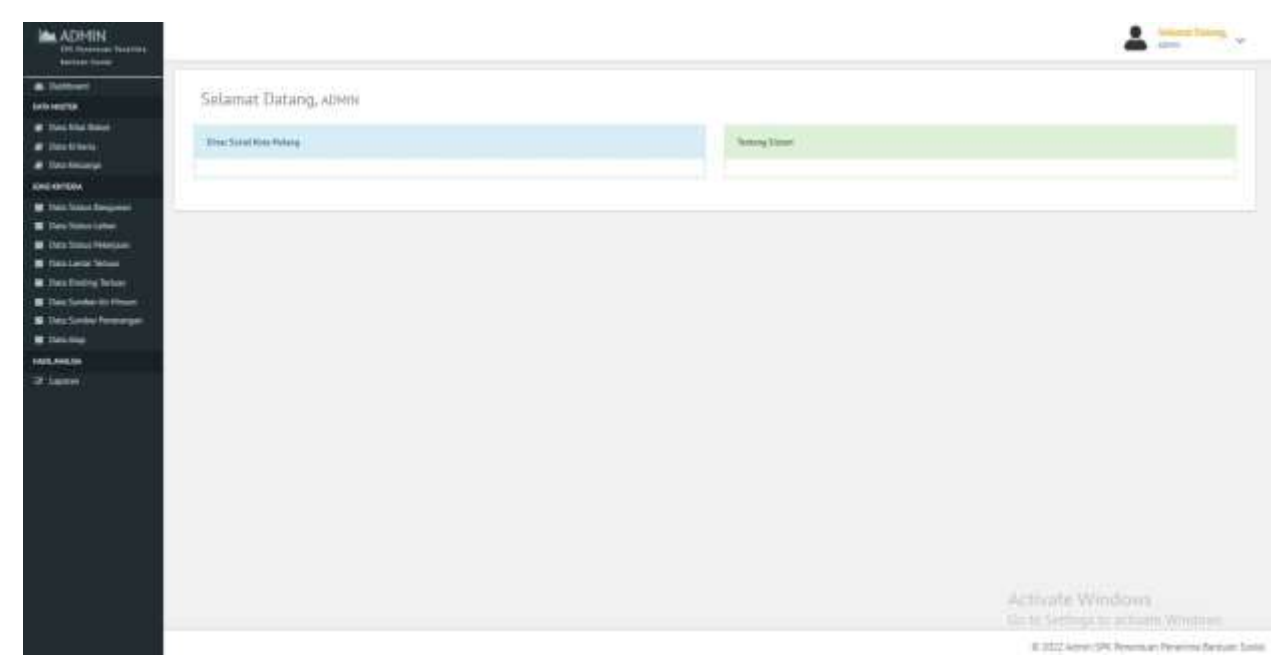

Gambar 1. 2 Halaman Dashboard

- <span id="page-4-0"></span>5. Di halaman dashboard terdapat beberapa menu seperti data nilai bobot, data kriteria, data keluarga.
- 6. Untuk data nilai bobot sendiri terdapat informasi nilai bobot. Untuk tampilan seperti gambar dibawah .

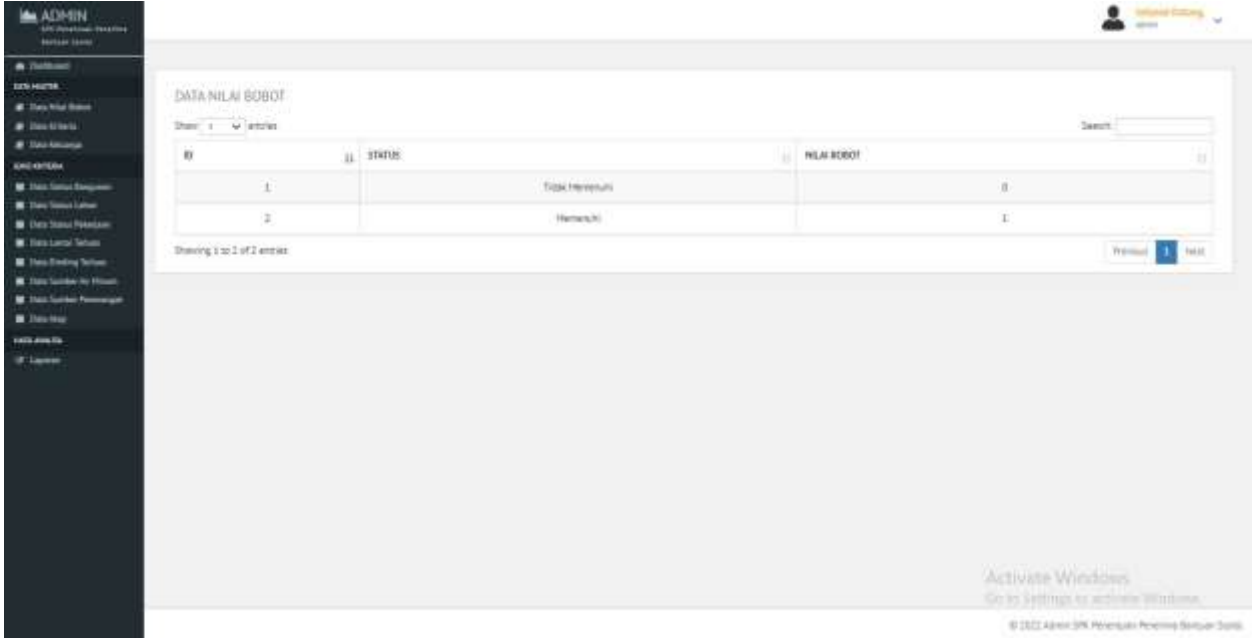

<span id="page-4-1"></span>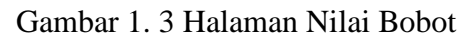

- 7. Kemudian pada pojok kiri atas terdapat button untuk mengatur berapa id yang ingin ditampilkan, dan dipojok kanan atas terdapat tombol search jika ingin mencari data, dipojok kanan bawah terdapat previous dan next halaman.
- 8. Kemudian ada data kriteria, untuk menu data kriteria ini digunakan untuk menambah atau mengurangi jika sewaktu waktu ada perubahan dari dinas sosial. Untuk tampilan gambar seperti di bawah

|                       | OATA STATUS BANGUNAN   | <b>Carried</b>     | DATA STATUS LAHAN       |                   |                   | <b>Setu</b>       |
|-----------------------|------------------------|--------------------|-------------------------|-------------------|-------------------|-------------------|
| Story  without        |                        | d it.<br>Search.   | State: 1 . w stores     |                   |                   | Search:           |
| $\frac{1}{2}$<br>林!   | HETERANGAN             | <b>STADIS</b>      | u<br>益                  | ATTEMAKAN         | stigus.<br>w.     |                   |
| 3                     | 44/26 Smith1           | Tital Herieta's    | ×                       | Hills Smith!      |                   | Tiess Heneruhi    |
| 1                     | Sidei Swie             | Pertentific        | ä,                      | Hilk Ownplant     |                   | Herendo           |
| $\mathbb{R}$          | Kennik / Sene          | Hetenhill          | ×                       | <b>Searchages</b> |                   | Herenhi           |
|                       | Beving in 3 of 3 weeks | Petricut E B Hert  | Sheirg Lis Schlimmer    |                   |                   | thereon a fairly  |
| DATA STATUS PEKERSAAH |                        | <b>SHARP</b>       | <b>DATA LLRS LANTAL</b> |                   |                   | wale              |
| Show: il w entries    |                        | Seatt:             | Show 1 w entries        |                   |                   | Taxer:            |
| $ 0\rangle$<br>15.7   | RETERMAKING            | <b>ITARUS</b><br>m | 13<br>$\mathbf{u}$      | <b>TETERINGAN</b> | <b>MARIN</b><br>Ħ |                   |
| э                     | <b>Tetap</b>           | Tidak/Heriterand   | 3                       | $0.14 - 0.1$      |                   | Titate Helminutil |
| $\overline{1}$        | Serekuları             | Heterial's         | J.                      | $+1$              |                   | Hartmouth         |

Gambar 1. 4 Halaman Data Kriteria

<span id="page-5-0"></span>9. Untuk halaman selanjutnya yaitu data keluarga dimana pada halaman ini digunakan mngetahui siapa saja data keluarga yang sudah diinput. Tampilan gambar seperti di bawah ini

| <b><i>SPERINGER TELEVIS</i></b> |                                                           |                                                  |                          | $\mathbf{A}$ in the set of $\mathbf{A}$ |
|---------------------------------|-----------------------------------------------------------|--------------------------------------------------|--------------------------|-----------------------------------------|
| <b>taneus</b>                   | DATA KELUARGA<br><b>ALCOHOL: NEW</b><br>Stevi, as writing |                                                  |                          | Search                                  |
| <b>HELIOX</b>                   |                                                           | IL NANKRINGKREIGEN                               | II KNW                   | 100                                     |
|                                 | <b>CONTRACTOR</b><br>357301170315001                      | <b>Part: Separa</b>                              | IL Anne Center 2 mu 1711 | E.                                      |
|                                 | 3573511701139002                                          | Arteit Schimte                                   | 北海(# DHH 2 to 135 B)     | E.                                      |
|                                 | COLLEGE LAND<br>3171040115131006                          | <b>POSSIBILITY</b><br><b><i>Risksickners</i></b> | A Real Dock 2 to 1911    | æ.                                      |
|                                 | TETS041668070518<br><b>WANTON MARK</b>                    | Siglette:                                        | JL 36ys Drift 2 nd 201   | o                                       |
|                                 | CONTRACTOR<br>SUSSALABOOSSES                              | <b>TROYICAL</b>                                  | A first limit 2 to 174   | п.                                      |
|                                 | Sheving 1 to 5 of 6 entries                               |                                                  |                          | Permit E. L. Inc.                       |

Gambar 1. 5 Halaman Data Keluarga

<span id="page-6-0"></span>10. Jika ingin hapus data pilih tombol hapus yang berwarna merah. Dan warna kuning digunakan untuk halaman data keluarga yang sudah dihitung. Untuk tampilan ada pada gambar di bawah ini

| <b>MADMIN</b><br>land should get thousand a<br><b>Romano</b> Seem. |                                               |                        | $\frac{1}{2}$                                             |
|--------------------------------------------------------------------|-----------------------------------------------|------------------------|-----------------------------------------------------------|
| <b>A Tellocal</b><br><b>JAG/64TM</b>                               | <b>HITUNG DATA PREDIKST</b>                   |                        |                                                           |
| · Section has<br># Textmes                                         | 160.000                                       | <b>BISHIBUS</b>        |                                                           |
| # Sea Keiserge<br>statute fair                                     | Social Bimpirter                              | <b>Burens (Texas</b> ) |                                                           |
| B bectinate good                                                   | 39121,091                                     | Holbegian              |                                                           |
| <b>M</b> Sea Stour Like:<br><b>B</b> Tel: Total Restore            | Luxed Landsen<br>Zitaminizi pet (fere n 2)    | $\gamma$               |                                                           |
| <b>B</b> Sections Teles<br><b>B</b> Ties Dining Terries            | Secu Printing                                 | <b>Teles</b>           |                                                           |
| <b>B</b> Side Sunday As Wayne<br><b>E</b> Tela Scriber Passenger   | Jurian Pennsyllon<br>(Red-Rata per titua)     | 421000                 |                                                           |
| <b>R</b> South                                                     | Arrouri Pempiduanen<br>Perentant.             | $\mathbb{H}$           |                                                           |
| <b>FROULDRAIN</b><br><b>UK Lawrence</b>                            | <b>Mangy Hermel Person</b><br>Malant 1 Tehani | Hattal:                |                                                           |
|                                                                    | Larest Terizas:                               | Text.                  |                                                           |
|                                                                    | Disting Tenant                                | Second Fairmer Rowse   |                                                           |
|                                                                    | Sunser Penerangan                             | Linx 413 km            |                                                           |
|                                                                    | Sunber 44 Hirtsch                             | SAVINGNIS              |                                                           |
|                                                                    | Kirvillid Map                                 | <b>Sing</b>            |                                                           |
|                                                                    |                                               |                        | Activity Windows<br>Six to Setting clo activity. Whiches, |

<span id="page-6-1"></span>Gambar 1. 6 Halaman Data Keluarga yang Sudah Dihitung

Jika ingin mengetahui hasil laporan pilih tombol proses pada kanan bawah.

11. Jika ingin menambah data keluarga ada pada pojok kiri atas. Untuk tampilan gambar ada dibawah.

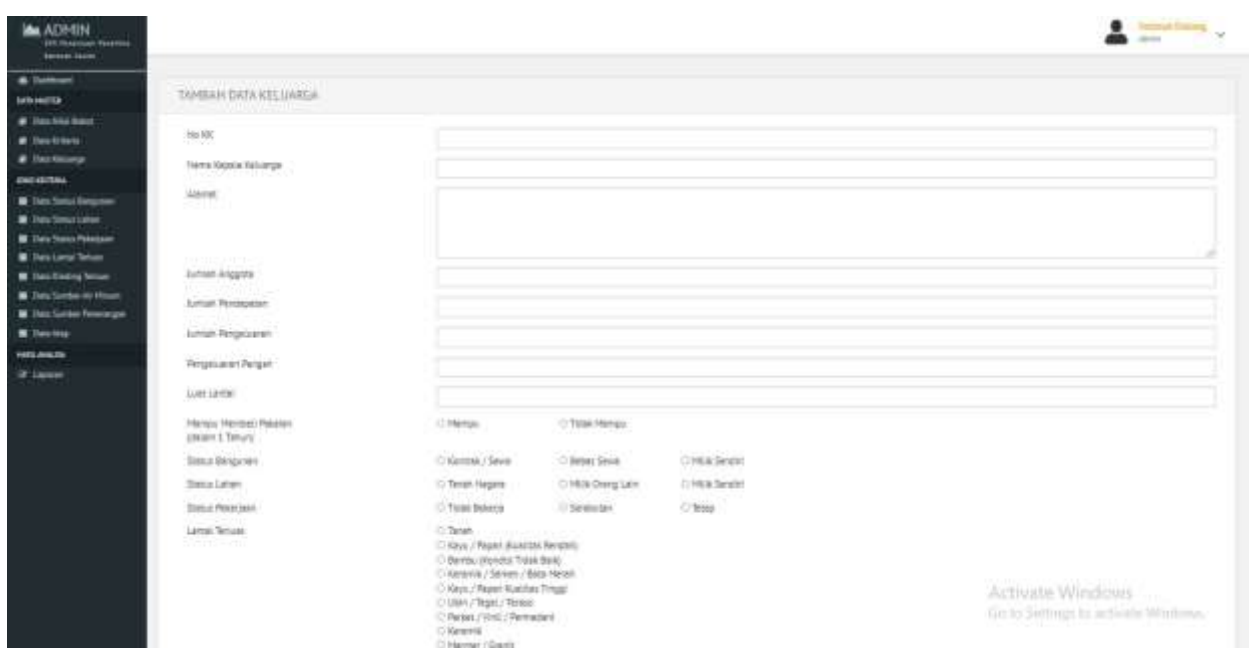

Gambar 1. 7 Halaman Tambah Data Keluarga

<span id="page-7-0"></span>12. Untuk halaman laporan sendiri adalah hasil dari perhitungan dari data yang ada di data keluarga untuk mengetahui apakah layak atau tidak layak untuk mendapatkan bantuan sosial. Untk tampilan gambar ada dibawah ini.

|                                 |                               |                      |                     | A telescome .                                          |
|---------------------------------|-------------------------------|----------------------|---------------------|--------------------------------------------------------|
| DATA LAPORAN<br>State 1 M 41040 |                               |                      |                     | <b>Germ:</b>                                           |
| No.SE                           | $\overline{\mathbb{R}}$       | Nome Kepala Sirkangy | <b>Aumian Point</b> | <b>Stamps</b>                                          |
|                                 | समा<br><b>ISTRUSTIS LIGHT</b> | Perfi Sigurry        | а                   | <b>TOM LIGHT</b>                                       |
|                                 | SUTIOIDEDIUMIN                | Christianer.         |                     | Links                                                  |
| BaveginIdletow                  |                               |                      |                     | Period Library                                         |
|                                 |                               |                      |                     |                                                        |
|                                 |                               |                      |                     |                                                        |
|                                 |                               |                      |                     |                                                        |
|                                 |                               |                      |                     |                                                        |
|                                 |                               |                      |                     |                                                        |
|                                 |                               |                      |                     |                                                        |
|                                 |                               |                      |                     |                                                        |
|                                 |                               |                      |                     |                                                        |
|                                 |                               |                      |                     | Activate Windows<br>lid to Sittings to actuals Windows |

<span id="page-8-0"></span>Gambar 1. 8 Halaman Laporan